- **PIN Definition of DP Connector** 

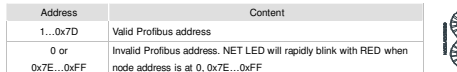

1 - N/C 6 VP Positive voltage 2 -- N/C 7 -- N/C 3 RxD/TxD-P Data receiving/sending 8 RxD/TxD-N Data receiving/sen 4 -- N/C 9 -- N/C

#### - **Setting of DVPPF01-S Connect to Profibus-DP**

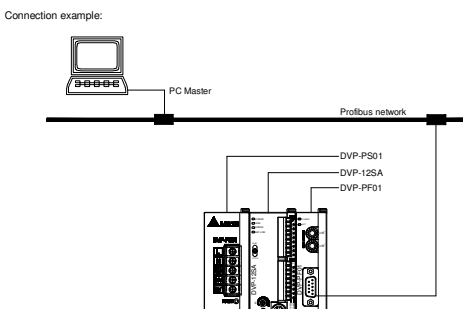

DVPPF01-S provides fixed 4 bytes input data and 4 bytes output data to user in Profibus-DP system. 4 bytes input data are transmitted from DVPPF01-S module to Profibus-DP Master, it are mapping to Y20-Y57 in PLC controller when DVPPF01-S is the first extension unit of PLC. 4 bytes output data are transmitted fromProfibus-DP Master, and it are also mapping to X20-X57 in PLC controller.

#### - **Data Mapping**

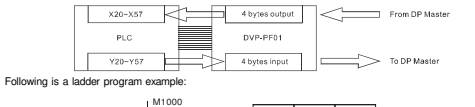

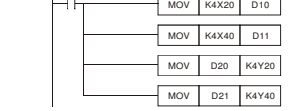

This program example copies the 4 bytes data from X20-X57 that transmitted by DP master to D10 and D11 registers in PLC controller. And, PLC controller will write 4 bytes data in D20 and D21 registers to Y20-Y57, these 4 bytes data will send to DVPPF01-S, and DVPPF01-S will send these data to DP master.

## **O** Troubleshooting

### - **NET LED**

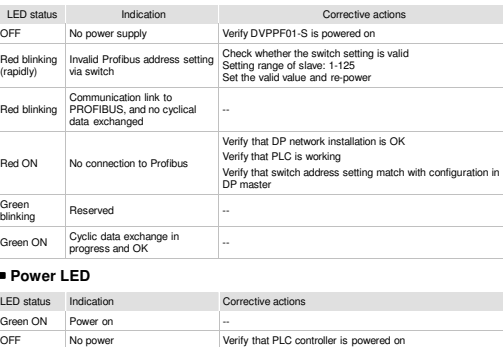

Download from Www.Somanuals.com. All Manuals Search And Download.

## PIN Definition Content PIN Definition Content

**6 final** 

此安裝手冊只提供電氣規格、一般規格、安裝及配線等。

 本機為開放型 (Open Type) 機殼,因此使用者使用本機時,必須將之安裝於具防塵、防潮及免於電擊/衝擊意 外之外殼配線箱內。另必須具備保護措施 (如:特殊之工具或鑰匙才可打開) 防止非維護人員操作或意外衝擊本體,造成危險及損壞,請勿在上電時觸摸任何端子。

繁體中文

# ❶ 產品簡介

注意事項

- 功能說明
- 循環資料處理
- 支援 SYNC <sup>及</sup> FREEZE 主站和從站間資料同步化
- 支援自動偵測鮑率• 在 DP 網路中可
- DP 網路中可使用 12MHz 鮑率 循環資料處理固定為 4 bytes <sup>和</sup> 4 bytes 輸出
- 可使用設定工具設定 GSD file
- 各部介紹

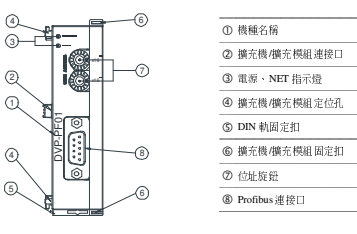

## ❷ 規格

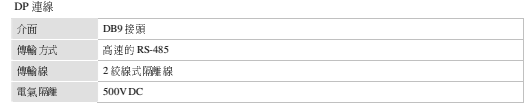

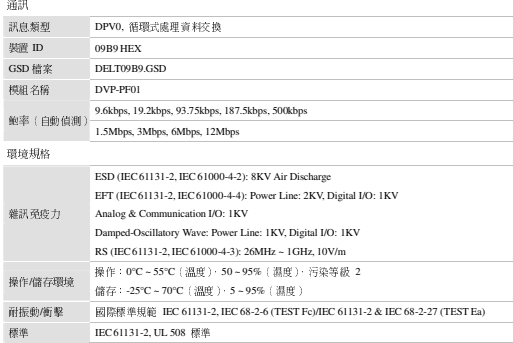

## $\bm{\Theta}$  安裝與設定

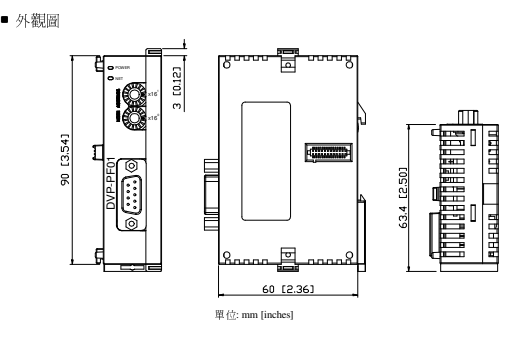

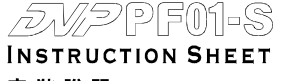

2007-12-2

安装說明 安装说明

**A NELTA** 

- ▲ Profibus/DP Slave Adapter
- ▲ Profibus/DP 通訊協定模組 ▲ Profibus/DP 通讯协议模块
- 

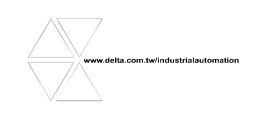

**ENGLISH** 

## Warning

- *This instruction sheet only provides descriptions for electrical specifications, general specifications, installation and wiring.*
- *This is an OPEN TYPE Controller. The DVPPF01-S should be kept in an enclosure away from airborne dust, humidity, electric shock risk and vibration. Also, it is equipped with protective methods such as some special tool or key to open the enclosure, so as to avoid the hazard to users or any damage to the module. DO NOT touch terminals when power on.*

## **O** Introduction

#### - **Functions**

- Cyclical data exchange process
- Support the SYNC and FREEZE for data synchronization between master and slaves • Support Auto Baud rate detection
- Support 12MHz baud rate in DP network
- Cyclical data size is fixed to 4 bytes input and 4 bytes output
- Support GSD file configures by using configuration tools

#### - **Product Profile**

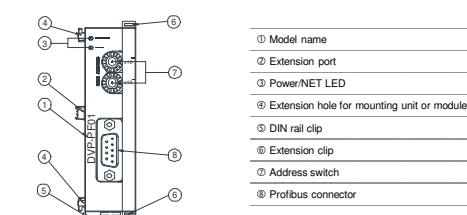

### $\Theta$  Specifications

#### - **DP Connection**

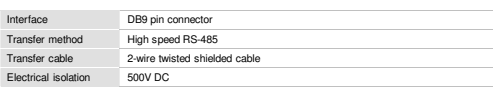

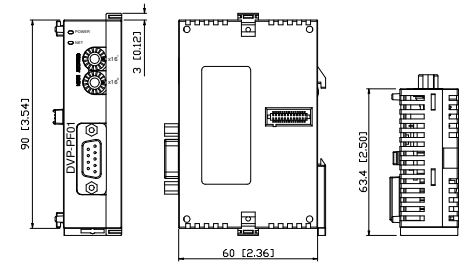

ESD (IEC 61131-2, IEC 61000-4-2): 8KV Air DischargeEFT (IEC 61131-2, IEC 61000-4-4): Power Line: 2KV, Digital I/O: 1KV

Standard: IEC 61131-2, IEC 68-2-6 (TEST Fc) IEC 61131-2 & IEC 68-2-27 (TEST Ea)

 Damped-Oscillatory Wave: Power Line: 1KV, Digital I/O: 1KV RS (IEC 61131-2, IEC 61000-4-3): 26MHz ~ 1GHz, 10V/m Environment Operation: 0°C ~ 55°C (temperature), 50 ~ 95% (humidity), Pollution degree 2 Storage: -25°C ~ 70°C (temperature), 5 ~ 95% (humidity)

Dimensions are in millimeter and [inch]

#### ■ Installing the DVPPF01-S with the PLC Controller

- **Communication** 

Noise immunity

Vibration/shock resistance

- **Dimensions** 

Approvals

Device ID 09B9 HEY GSD file EATN09B9.GSD Model name DVPPF01-S

Message types DPV0, cyclical data exchange process

Baud rates 9.6kbps, 19.2kbps, 93.75kbps, 187.5kbps, 500kbps (auto detected) 1.5Mbps, 3Mbps, 6Mbps, 12Mbps - **Environmental Specification** 

Installation & Configuration

 $C \in \mathbb{Q}$ 

Analog & Communication I/O: 1KV

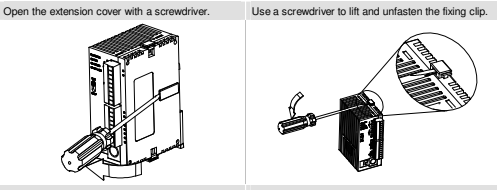

Connect the DVPPF01-S to extension port of PLC Plug the Profibus connector to the socket of DVPPF01-S, and tighten screw to secure the controller and fasten the fixing clip. nnector

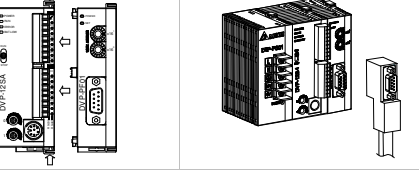

#### - **Cable Length and Baud Rate**

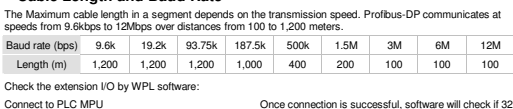

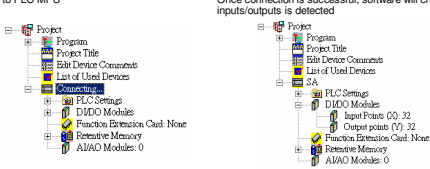

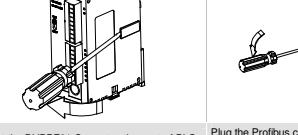

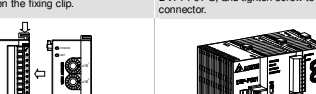

- **PLC** 主機與 **DVP- PF01** 結合

資料對映圖

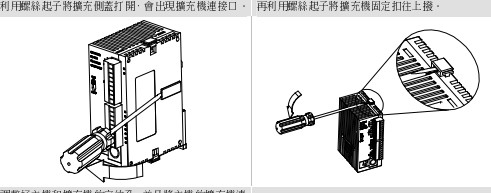

調整好主機和擴充機的定位孔,並且將主機的擴充機連<br>接口與擴充機接合,此時主機與擴充機之間緊密結合,<br>-接口與擴充機接合,此時主機與擴充機之間緊密結合。

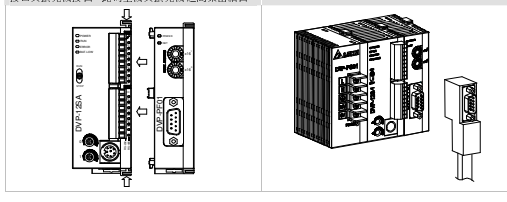

### ■ 傳輸線與鮑率

傳輸線長度須親傳輸速率而決定﹐Profibus-DP 通訊速率範圍為 9.6kbps 到 12Mbps‧傳輸距離範圍可從 100m到<br>- - - -1,200m。

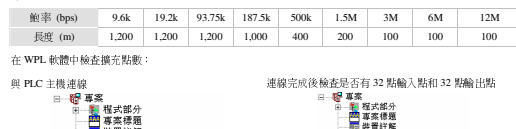

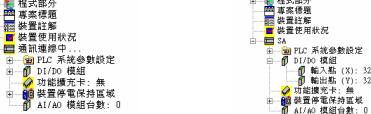

### - **DP** 接頭接腳定義

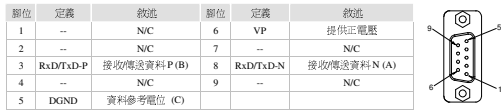

### ■ **MAC ID** 位址設定

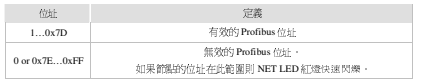

### - 設定 **DVPPF01-S** 連接至 **Profibus-DP**

連接範例:

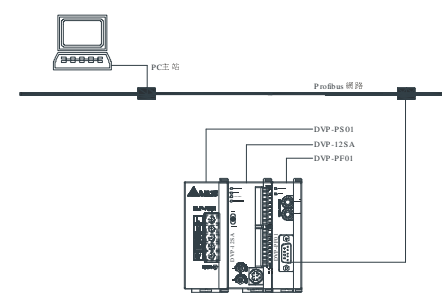

DVP-PF01 於 Profibus-DP 系統中提供固定的 4 bytes 輸入和 4 bytes 輸出資料讓使用者使用。如果 DVP-PF01 為第 一台擴充模組時, PLC 的 Y20 ~ Y57 對映到 DVP-PF01 的 4 bytes 輸入資料且會被 DVP-PF01 傳送至 Profibus-DP<br>. 之主站 · Profibus-DP 之主站傳回的 4 bytes 輸出資料透過 DVP-PF0 對映至 PLC 的 X20 ~ X57 ·<br>-

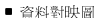

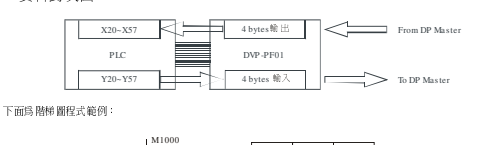

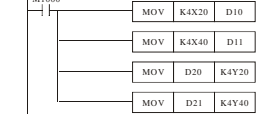

在這個範例程式中,將 Profibus-DP 主站傳送回來的 4 bytes 的資料 X20 ~ X57 搬移到 D10, D11 暫存器,再將 PLC 的 D20, D21 暫存器的資料寫到 Y20 ~ Y57 · 這些資料將會傳給 DVP-PF01 且 DVP-PF01 再將資料傳給 Profibus-DP<br>. . . 主站。

# <sup>❹</sup>故障排除

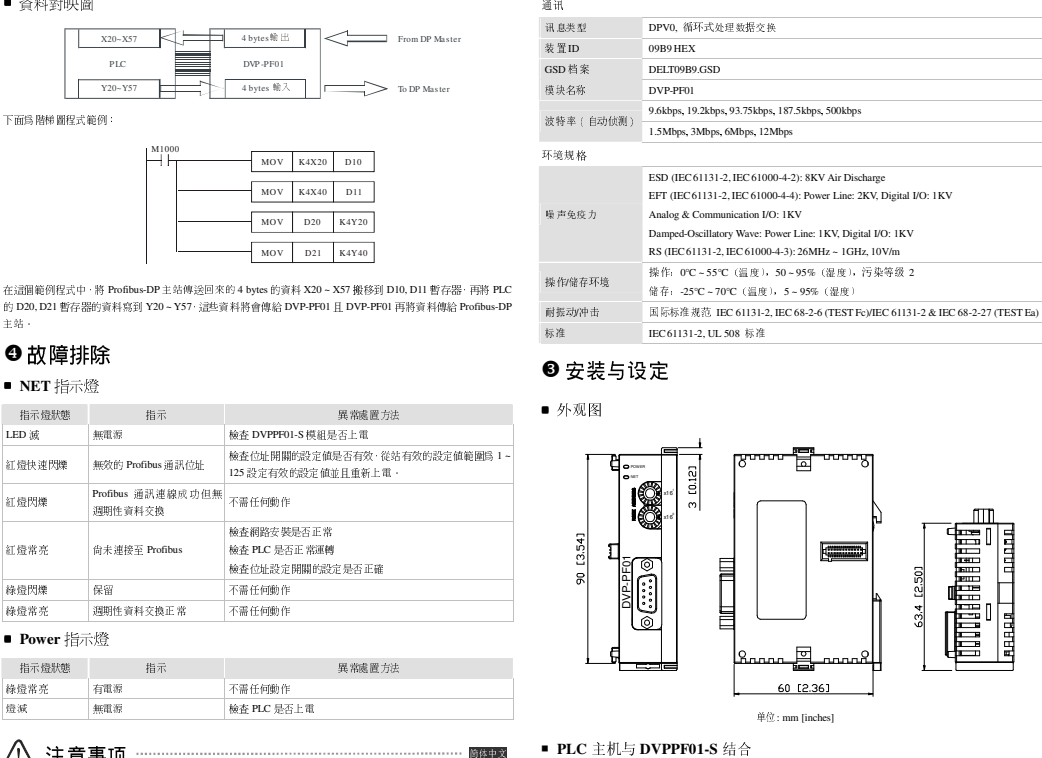

### 注意事項

### ✔ 此安装手册只提供电气规格、一般规格、安装及配线等。<br>→

✔ 本机为开放型 (Open Type) 机壳 ·因此使用者使用本机时 · 必须将之安装于具防尘、防潮及免于电击/冲击意 外之外壳配线箱内。另必须具备保护措施 (如:特殊之工具或钥匙才可打开) 防止非维护人员操作或意外冲击本体,造成危险及损坏。请勿在上电时触摸任何端子。

## ❶产品简介

- 功能说明
- 循环数据处理
- 支持 SYNC <sup>及</sup> FREEZE 主站和从站间数据同步化
- •.支持自动侦测波特率• 在 DP 网络中可使用
- 在 DP 网络中可使用 12MHz 波特率<br>• 循环数据处理固定为 4 bytes 和 4 bytes 输出<br>————————————————————
- 可使用设定工具设定 GSD file
- 

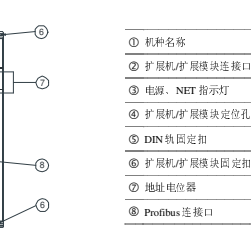

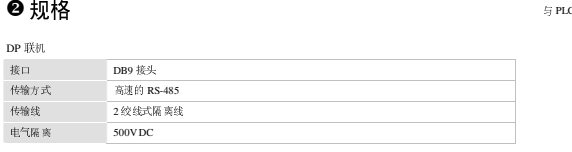

Download from Www.Somanuals.com. All Manuals Search And Download.

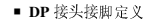

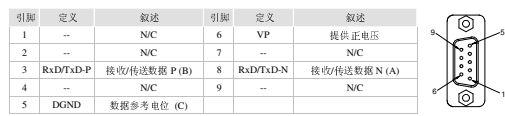

### ■ **MAC ID** 地址设定

连接范例:

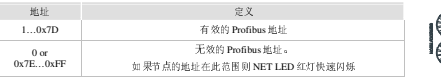

### - 设定 **DVPPF01-S** 连接至 **Profibus-DP**

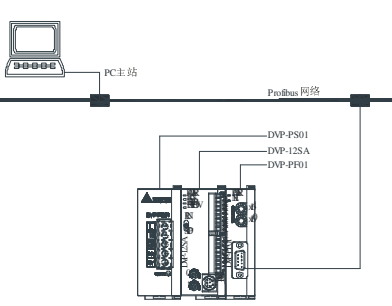

DVP-PF01 <sup>于</sup> Profibus-DP 系统中提供固定的 <sup>4</sup> bytes 输入和 <sup>4</sup> bytes 输出数据让使用者使用。如果 DVP-PF01 为第 一台扩展模块时,PLC <sup>的</sup> Y20 <sup>~</sup> Y57 对映到 DVP-PF01 <sup>的</sup> <sup>4</sup> bytes 输入数据且会被 DVP-PF01 传送至 Profibus-DP

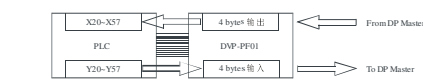

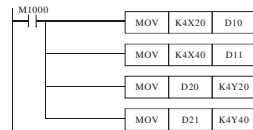

在这个范例程序中,将 Profibus-DP 主站传送回来的 4 bytes 的数据 X20 <sup>~</sup> X57 搬移到 D10, D11 寄存器,再将 PLC l DVPPF01-S 再将数据传给 Profibus-DP

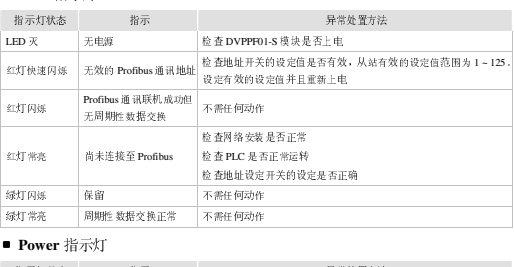

■ 外观图

DVP-PF01

POWER

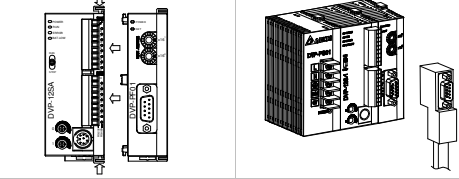

#### ■ 传输线与波特率

传输线长度须视传输速率而决定,Profibus-DP 通讯速率范围为 9.6kbps 到 12Mbps,传输距离范围可从 100m 到 1,200m。

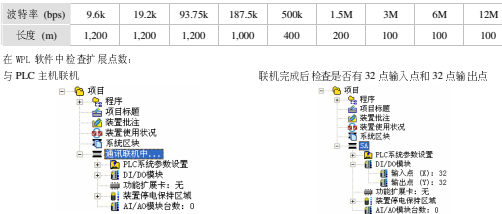

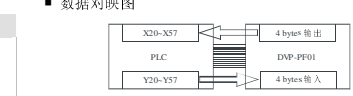

■ **PLC** 主机与 **DVPPF01-S** 结合

单位: mm [inches]

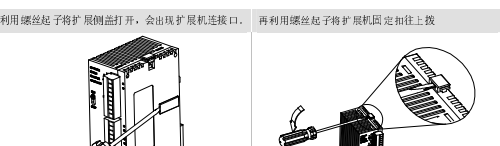

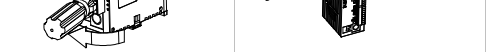

调整好主机和扩展机的方法和主机的扩展机连 将扩展机固定扣往下扣住,完成与主机之系统组合。<br>接口与扩展机接合,此时主机与扩展机之间紧密结合。

|  | 主站。                 |                   | 的 D20, D21 寄存器的数据写到 Y20 ~ Y57, 这些数据将会传给 DVP-PF01 且 |
|--|---------------------|-------------------|----------------------------------------------------|
|  | ❹ 故障排除<br>■ NET 指示灯 |                   |                                                    |
|  |                     |                   |                                                    |
|  | 指示灯状态               | 指示                | 导:                                                 |
|  | LED 灭               | 无申源               | 检查DVPPF01-S模块是否上申                                  |
|  | 红灯快速闪烁              | 无效的 Profibus 通讯地址 | 检查地址开关的设定值是否有?                                     |

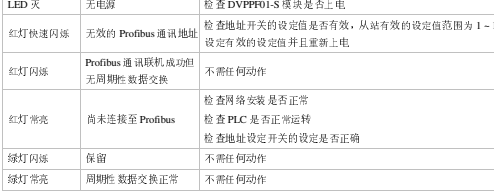

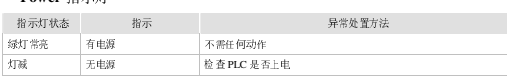

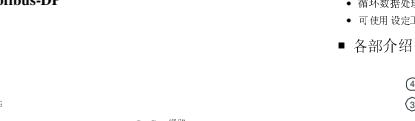

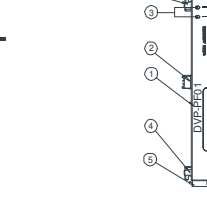

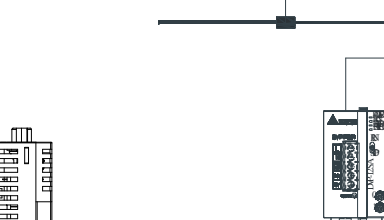

之主站,Profibus-DP 之主站传回的 <sup>4</sup> bytes 输出数据透过 DVP-PF01 对映至 PLC <sup>的</sup> X20 <sup>~</sup> X57。

■ 数据对映图

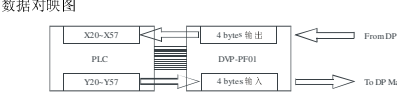

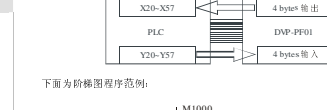

http://aubethermostatmanual.com [http://aubethermostatmanual.com](http://aubethermostatmanual.com/)Free Manuals Download Website Free Manuals Download Website<u>http://www.404manual.com</u> [http://www.404manual.com](http://www.404manual.com/)<u>http://www.manual-lib.com</u> [http://www.manual-lib.com](http://www.manual-lib.com/)<u>http://www.somanuals.com</u> [http://www.somanuals.com](http://www.somanuals.com/)<u>http://www.luxmanual.com</u> [http://www.luxmanual.com](http://www.luxmanual.com/)Golf course search by state Golf course search by statehttp://www.4manuals.cc [http://www.4manuals.cc](http://www.4manuals.cc/)http://usermanuals.us [http://usermanuals.us](http://usermanuals.us/)<u>http://myh66.com</u> [http://myh66.com](http://myh66.com/)

<u>http://emailbydomain.com</u> [http://emailbydomain.com](http://emailbydomain.com/)Email search by domain Email search by domainhttp://golfingnear.com [http://golfingnear.com](http://www.golfingnear.com/)

<u>http://auto.somanuals.com</u> [http://auto.somanuals.com](http://auto.somanuals.com/)Auto manuals search Auto manuals searchTV manuals search TV manuals search

<u>http://tv.somanuals.com</u> [http://tv.somanuals.com](http://tv.somanuals.com/)